## **HomeServer 2.0**

Benutzung des Providers T-Online

Folgende Einstellung ist im HomeServer 2.0 Experten zu wählen:

1. Zunächst wird die T-Online Zugangsnummer eingestellt. Mittlerweile sollte in allen Ortsnetzen die Nummer 0191011 freigeschaltet sein, so daß Landesund Ortskennzahlen nicht verwendet werden müssen.

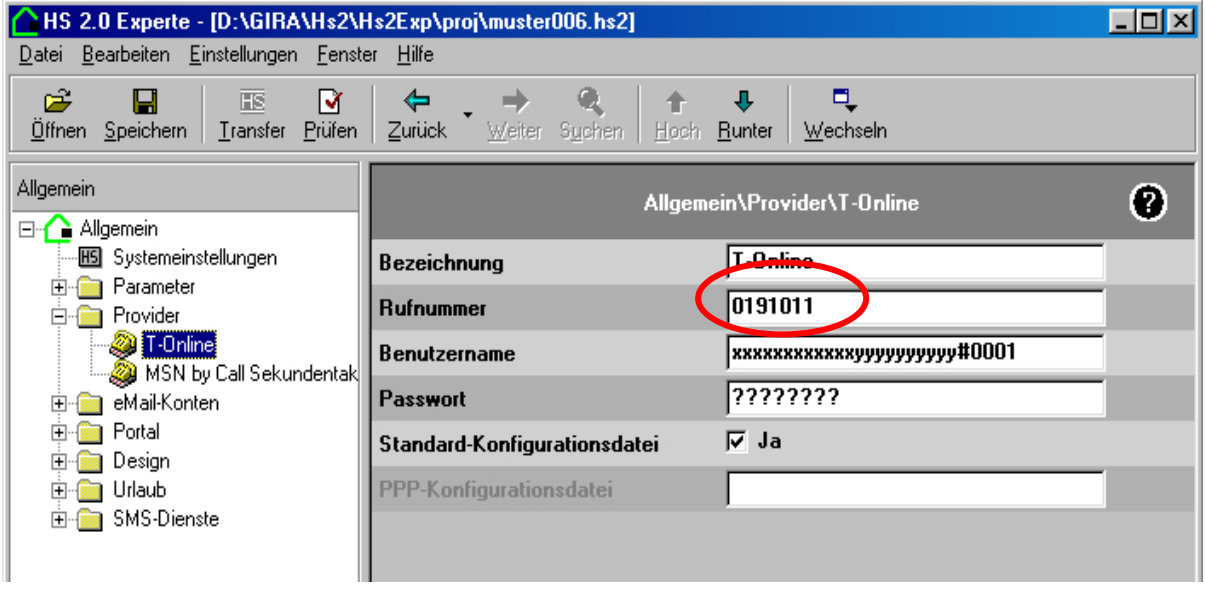

- 2. Als Benutzername müssen verschiedene Nummern zusammengefaßt werden. - Die zwölfstellige Anschlußkennung (hier: xxxxxxxxxxxx), diese kann den
	- T-Online Zugangsunterlagen entnommen werden.
	- Die T-Online-Nr. (hier:yyyyyyyyyy), diese kann ebenfalls den T-Online Zugangsunterlagen entnommen werden.

 Wenn diese Nummer weniger als 12 Stellen hat, dann muß hier noch ein # folgen.

- die Mitbenutzernummer (hier: 0001)

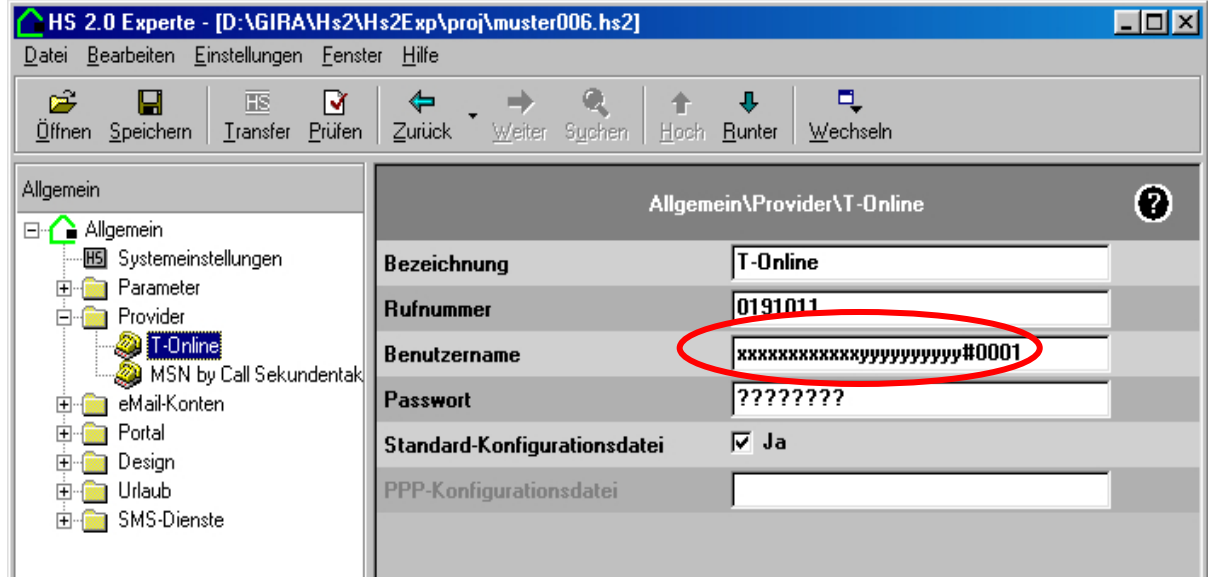

3. Am Schluß wird in das Feld Passwort das persönliche Kennwort des T-Online-Anschlusses angegeben.

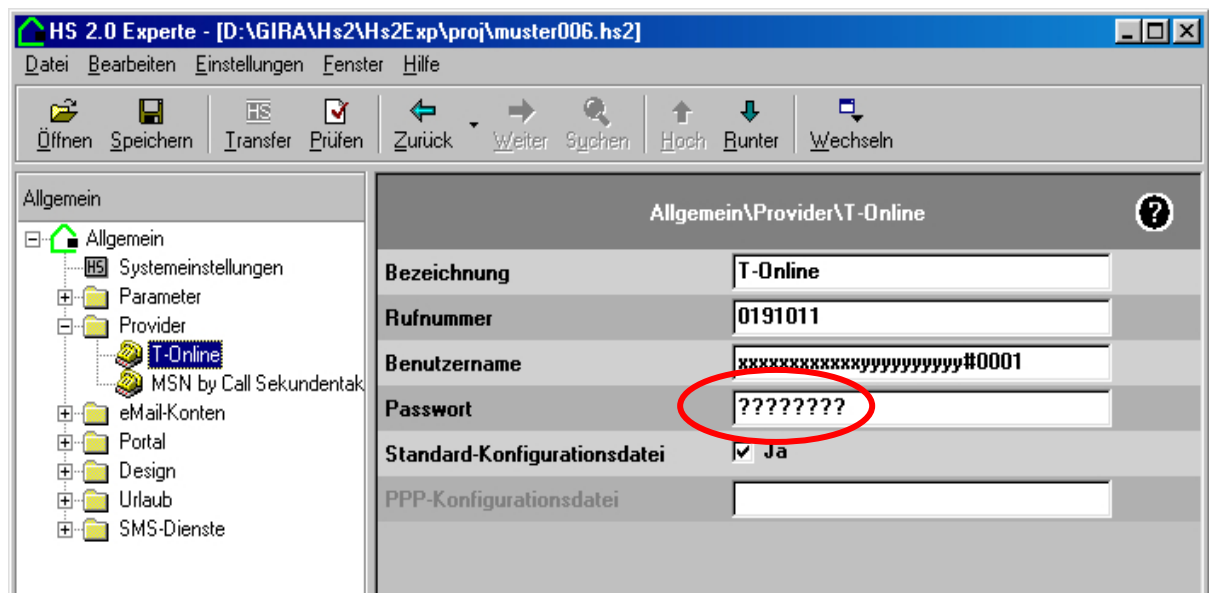

Danach ist der Provider T-Online im HomeServer 2.0 eingerichtet.